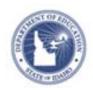

## Monitoring District Observation Progress Quick Reference Card

## **Monitoring District Observation Progress**

District administrators can monitor observation progress for all schools and observers in a district. This report measures how many teachers have been observed and reflects the status of each observation.

To access Observation Reports:

1. From the Educator Development menu, click **District Observation Progress** 

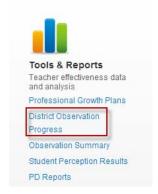

The Observation Progress report for your district displays. This report contains the following features:

 Window picker: A drop-down which lets you filter observations by window.

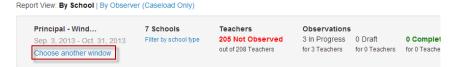

• **School and Observer toggles:** A toggle at the top may be used to sort the report by schools or observers.

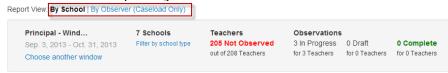

 School filters: Allows users to filter observation progress by schools in their district, as well as giving a total count of schools based on the filters applied.

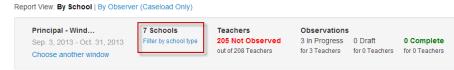

 # Teachers Not Observed: Gives a total count of teachers not observed in a given window, as well as the total number of teachers uploaded into the caseload.

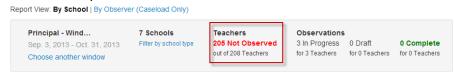

 Observation Statuses: Gives the number of observations that are In Progress, in Draft status, and Complete out of the total number of teachers with these observation statuses.

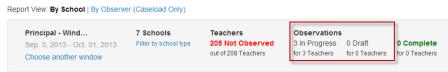

To view an Observation summary per teacher at the School level see <u>Accessing Observation Results</u> Quick Reference Card

ALWAYS LEARNING PEARSON